# SIEMENS **SIMULATION UNIT**

Kompaktbetriebsanleitung

V 1.2

#### **Richtlinien Hinweise**

#### **Warnhinweiskonzept**

Dieses Handbuch enthält Hinweise, die Sie zu Ihrer persönlichen Sicherheit sowie zur Vermeidung von Sachschäden beachten müssen. Die Hinweise zu Ihrer persönlichen Sicherheit sind durch ein Warndreieck hervorgehoben. Hinweise zu alleinigen Sachschäden stehen ohne Warndreieck. Je nach Gefährdungsstufe werden die Warnhinweise in abnehmender Reihenfolge wie folgt dargestellt.

## **GEFAHR**

Bedeutet, dass Tod oder schwere Körperverletzung eintreten wird, wenn die entsprechenden Vorsichtsmaßnahmen nicht getroffen werden.

#### $\bigwedge$ **WARNUNG**

Bedeutet, dass Tod oder schwere Körperverletzung eintreten kann, wenn die entsprechenden Vorsichtsmaßnahmen nicht getroffen werden.

#### $\bigwedge$ **VORSICHT**

mit Warndreieck bedeutet, dass eine leichte Körperverletzung eintreten kann, wenn die entsprechenden Vorsichtsmaßnahmen nicht getroffen werden.

### **VORSICHT**

ohne Warndreieck bedeutet, dass Sachschaden eintreten kann, wenn die entsprechenden Vorsichtsmaßnahmen nicht getroffen werden.

## **ACHTUNG**

Bedeutet, dass ein unerwünschtes Ereignis oder Zustand eintreten kann, wenn der entsprechende Hinweis nicht beachtet wird.

Beim Auftreten mehrere Gefährdungsstufen wird immer der Warnhinweis zu jeweils höchsten Stufe verwendet. Wenn in einem Warnhinweis mit dem Warndreieck vor Personenschäden gewarnt wird, dann kann im selben Warnhinweis zusätzlich eine Warnung vor Sachschäden angefügt sein.

#### **Qualifiziertes Personal**

Das zu dieser Dokumentation zugehörige Produkt/System darf nur von für die jeweilige Aufgabenstellung qualifiziertem Personal gehandhabt werden unter Beachtung der für die jeweilige Aufgabenstellung zugehörigen Dokumentation, insbesondere der darin enthaltenen Sicherheits- und Warnhinweise. Qualifiziertes Personal ist auf Grund seiner Ausbildung und Erfahrung befähigt, im Umgang mit diesen Produkten/Systemen Risiken zu erkennen und mögliche Gefährdungen zu vermeiden.

#### **Bestimmungsgemäßer Gebrauch von Siemens-Produkten**

Beachten Sie folgendes:

### **WARNUNG**

Siemens-Produkte dürfen nur für die im Katalog und in der zugehörigen Dokumentation vorgesehenen Einsatzfälle verwendet werden. Falls Fremdprodukte und –komponenten zum Einsatz kommen, müssen diese von Siemens empfohlen bzw. zugelassen sein. Der einwandfreie und sichere Betrieb der Produkte setzt sachgemäßen Transport, sachgemäße Lagerung, Aufstellung, Montage, Installation, Inbetriebnahme, Bedienung und Instandhaltung voraus. Die zulässigen Umgebungsbedingungen müssen eingehalten werden. Hinweise in den zugehörigen Dokumentationen müssen beachtet werden.

#### **Marken**

Alle mit dem Schutzrechtevermerk R gekennzeichneten Bezeichnungen sind eingetragene Marken der Siemens AG. Die übrigen Bezeichnungen in dieser Schrift können Marken sein, deren Benutzung durch Dritte für deren Zweck die Rechte der Inhaber verletzen kann.

#### **Haftungsausschluss**

Wir haben den Inhalt der Druckschrift auf Übereinstimmung mit der beschriebenen Hardund Software geprüft. Dennoch können Abweichungen nicht ausgeschlossen werden, so dass wir für die vollständige Übereinstimmung keine Gewähr übernehmen. Die Angaben in dieser Druckschrift werden regelmäßig überprüft, notwendige Korrekturen sind in den nachfolgenden Auflagen enthalten.

## **Inhaltsverzeichnis**

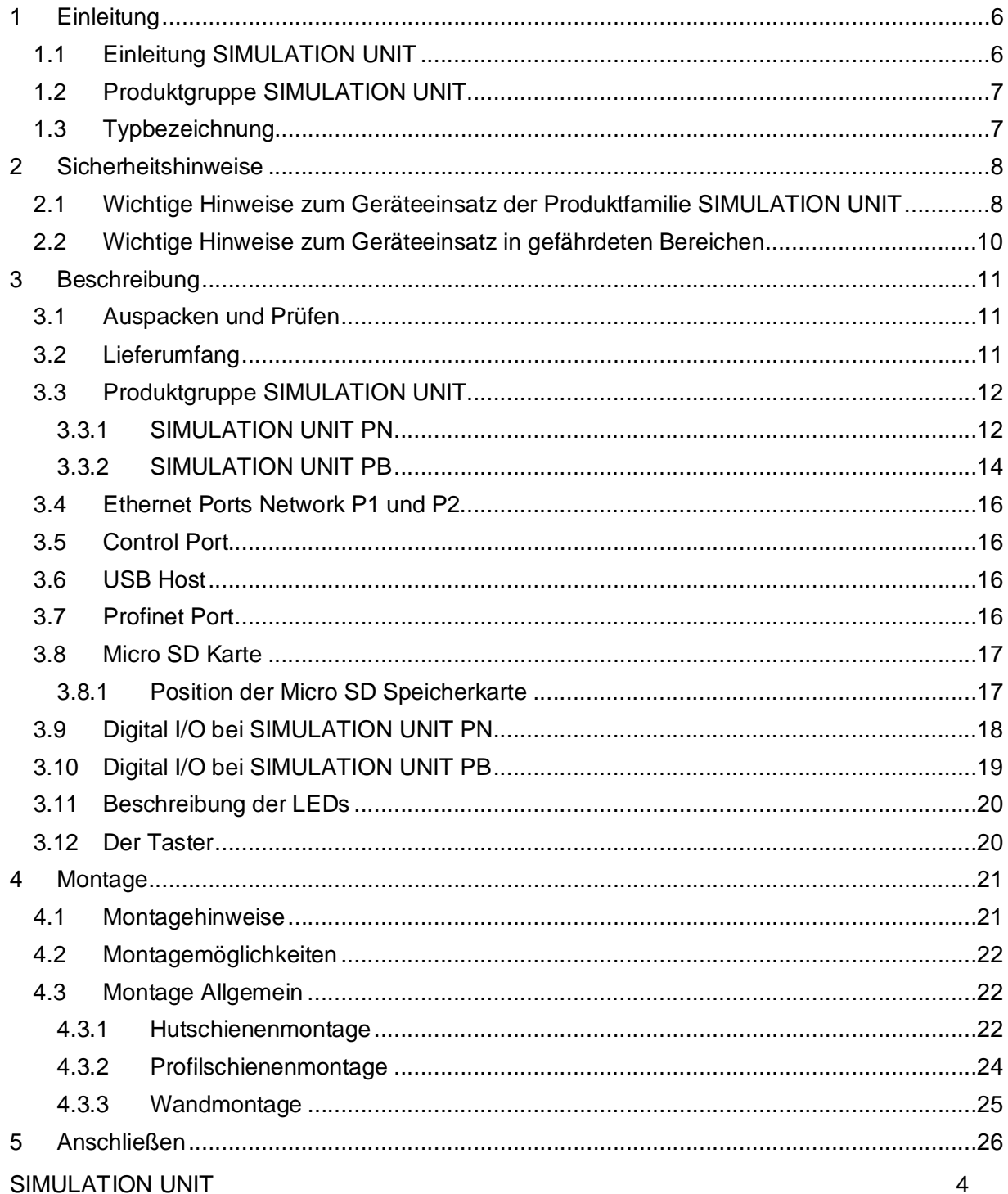

Kompaktbetriebsanleitung 01/2016

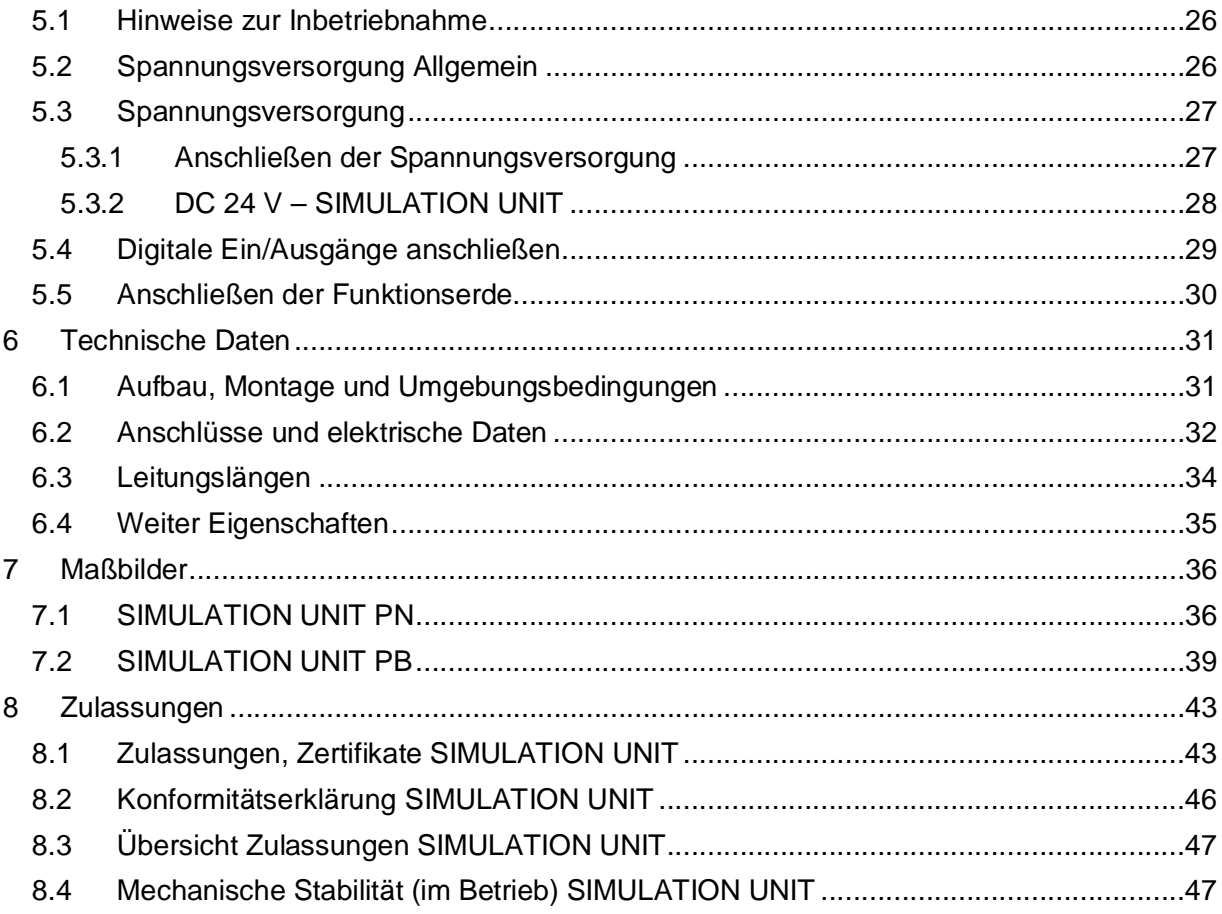

## **1 Einleitung**

## **1.1 Einleitung SIMULATION UNIT**

#### **Zweck der Betriebsanleitung (kompakt)**

Die vorliegende Betriebsanleitung (kompakt) umfasst Informationen mit denen Sie in der Lage sind, ein Gerät der Produktlinie SIMULATION UNIT zu montieren und anzuschließen.

#### **Gültigkeitsbereich dieser Betriebsanleitung (kompakt)**

Diese Betriebsanleitung (kompakt) ist für die Produktlinie SIMULATION innerhalb der Produktgruppe SIMULATION UNIT gültig (siehe Produktübersicht).

#### **Bezeichnung der Geräte in dieser Betriebsanleitung (kompakt)**

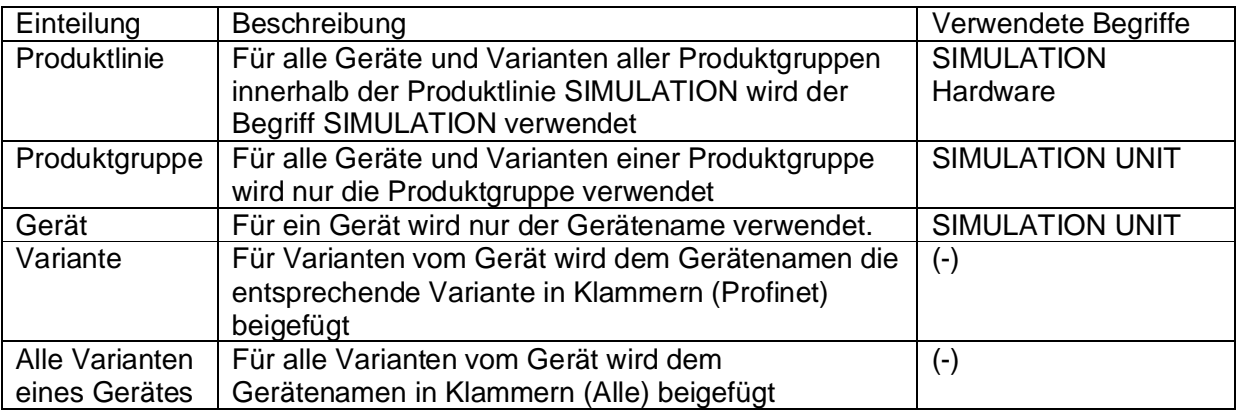

#### **Wo finde ich ausführliche Informationen zu dem Produkt ?**

Der SIMULATION UNIT liegt eine CD bei, auf der Si im entsprechenden Unterverzeichnis eine ausführliche Beschreibung der der Produkte im PDF-Format finden.

## **1.2 Produktgruppe SIMULATION UNIT**

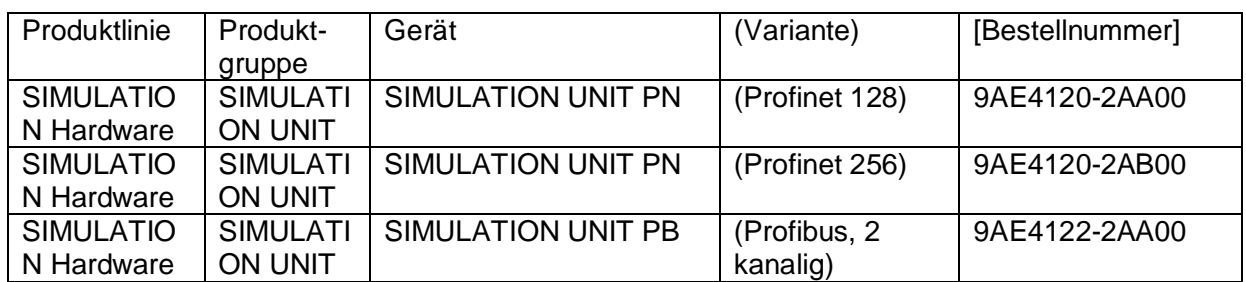

## **1.3 Typbezeichnung**

### **Aufbau der Typbezeichnung**

Die Typbezeichnung einer SIMULATION UNIT setzt sich aus mehreren Teilen zusammen, die folgende Bedeutung haben:

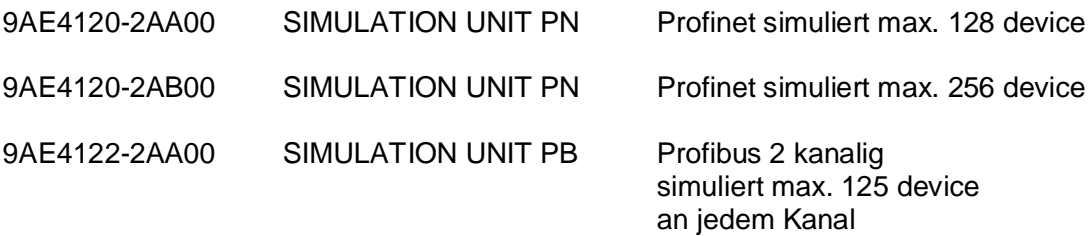

## **2 Sicherheitshinweise**

## **2.1 Wichtige Hinweise zum Geräteeinsatz der Produktfamilie SIMULATION UNIT**

#### **Sicherheitshinweise für den Geräteeinsatz**

Die folgenden Sicherheitshinweise sind für die Aufstellung und Betrieb des Gerätes und alle damit zusammenhängenden Arbeiten wie Montage, Anschließen, Gerätetausch oder Öffnen des Gerätes zu beachten.

#### **Allgemeine Hinweise**

## **WARNUNG**

Sicherheitskleinspannung

Das Gerät ist für den Betrieb mit einer direkt anschließbaren Sicherheitskleinspannung (Safty Extra Low Voltage, SELV) durch eine Spannungsversorgung mit begrenzter Leistung (Limited Power Source, LPS) ausgelegt (Dies gilt nicht für 100V…240V – Geräte).

Deshalb dürfen nur Sicherheitskleinspannungen (SELV) mit begrenzter Leistung (Limited Power Source), LPS) nach IEC60950-1 / EN 60950-1 / VDE 0805-1 mit den Versorgungsanschlüssen verbunden werden oder das Netzteil für die Versorgung des Gerätes muss NEC Class 2 gemäß National Electrical Code ® (ANSI / NFPA 70) entsprechen.

Zusätzlich bei Geräten mit redundanter Spannungsversorgung:

Wenn das Gerät an eine redundante Spannungsversorgung angeschlossen wird (zwei getrennte Spannungsversorgungen), müssen beide die genannten Anforderungen erfüllen.

## **WARNUNG**

Öffnen des Geräts

ÖFFNEN SIE DAS GERÄT NICHT BEI EINGESCHALTETER VERSORGUNGSPANNUNG

### **Allgemeine Hinweise für den Einsatz im Ex-Bereich**

#### $\langle \cdot \rangle$ **WARNUNG**

Explosionsgefahr beim Anschließen oder Abklemmen des Geräts

EXPLOSIONSGEFAHR

IN EINER LEICHT ENTZÜNDLICHEN ODER BRENNBAREN UMGEBUNG DÜRFEN KEINE LEITUNGEN AN DAS GERÄT ANGESCHLOSSEN ODER VOM GERÄT GETRENNT WERDEN.

## **WARNUNG**

Austausch von Komponenten

EXPLOSIONSGEFAHR

DER AUSTAUSCH VON KOMPONENTEN KANN DIE EIGNUNG FÜR CLASS I: DIVISION .. ODER ZONE "BEEINTRÄCHTIGEN.

#### $\sqrt{2}$ **WARNUNG**

Anforderungen an den Schaltschrank

Beim Einsatz in explosionsgefährdeter Umgebung entsprechend Class 1, Division 2 oder Class 1, Zone 2 muss das Gerät in einen Schaltschrank oder in ein Gehäuse eingebaut werden.

#### **Hinweis für den Einsatz im Ex-Bereich gemäß ATEX**

## **WARNUNG**

Anforderungen an den Schaltschrank

Um die EU-Richtlinie 94/9 (ATEX 95) zu erfüllen, muss das Gehäuse mindestens die Anforderungen IP54 nach EN60529 erfüllen.

#### $\bigwedge$ **WARNUNG**

Geeignete Kabel für Temperaturen über 70°C

Wenn am Kabel oder an der Gehäusebuchse Temperaturen über 70°C auftreten oder die Temperatur an den Adernverzweigungsstellen der Leitungen über 80°C liegt, müssen besondere Vorkehrungen getroffen werden. Wenn das Gerät bei Umgebungstemperaturen von 50°C bis 70°C betrieben wird, dann müssen Sie Kabel einer zulässigen Betriebstemperatur von mindestens 80°C verwenden.

#### $\sqrt{2}$ **WARNUNG**

Schutz vor transienten Überspannungen

Treffen Sie Maßnahmen, um transiente Überspannungen von mehr als 40% der Nennspannung zu verhindern. Das ist gewährleistet, wenn Sie die Geräte ausschließlich mit SELV (Sicherheitskleinspannung) betreiben.

## **2.2 Wichtige Hinweise zum Geräteeinsatz in gefährdeten Bereichen**

#### $\sqrt{N}$ **WARNUNG**

**Explosionsgefahr** 

Trennen Sie das Gerät nicht von spannungsführenden Leitungen, solange nicht sichergestellt ist, dass in der Umgebung keine explosionsgefährdete Atmosphäre vorherrscht.

## **WARNUNG**

Eingeschränkter Einsatzbereich

Dieses Gerät ist nur für den Einsatz in Bereichen gemäß Class I, Division 2, Groups A, B, C und D und in nicht explosionsgefährdeten Bereichen geeignet.

#### $\wedge$ **WARNUNG**

Eingeschränkter Einsatzbereich

Dieses Gerät ist nur für den Einsatz in Bereichen gemäß Class I, Zone 2, Group IIC und in nicht explosionsgefährdeten Bereichen geeignet.

## **3 Beschreibung**

## **3.1 Auspacken und Prüfen**

Auspacken, Prüfen

- 1. Überprüfen Sie das Paket auf Vollständigkeit
- 2. Überprüfen Sie die Einzelteile auf Transportschäden

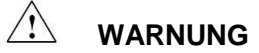

Nehmen Sie nur unbeschädigte Teile in Betrieb

## **3.2 Lieferumfang**

**Hinweis** 

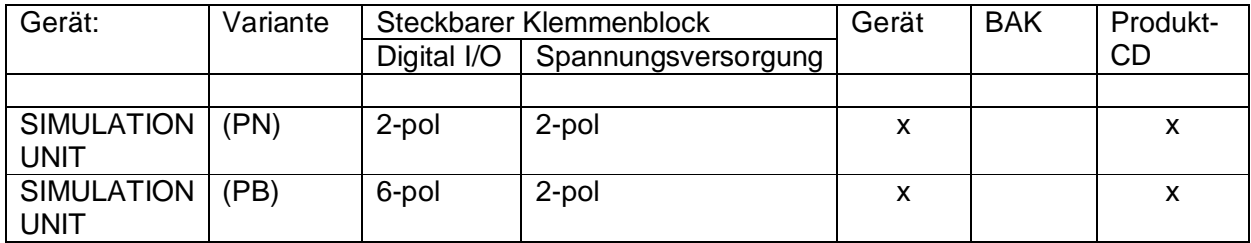

## **3.3 Produktgruppe SIMULATION UNIT**

### **3.3.1 SIMULATION UNIT PN**

Anschlussmöglichkeiten

Die SIMULATION UNIT PN Profinet verfügt über 3 Ethernet Ports

3 elektrische Ethernet RJ45-Buchsen (mit Haltekragen) zum Anschluss von Endgeräten oder weiteren Netzsegmenten.

1 USB Master Anschluss

1 Klemmenblock 4-polig zum Anschluß der Versorgungsspannung und einem Digital Ein/Ausgang

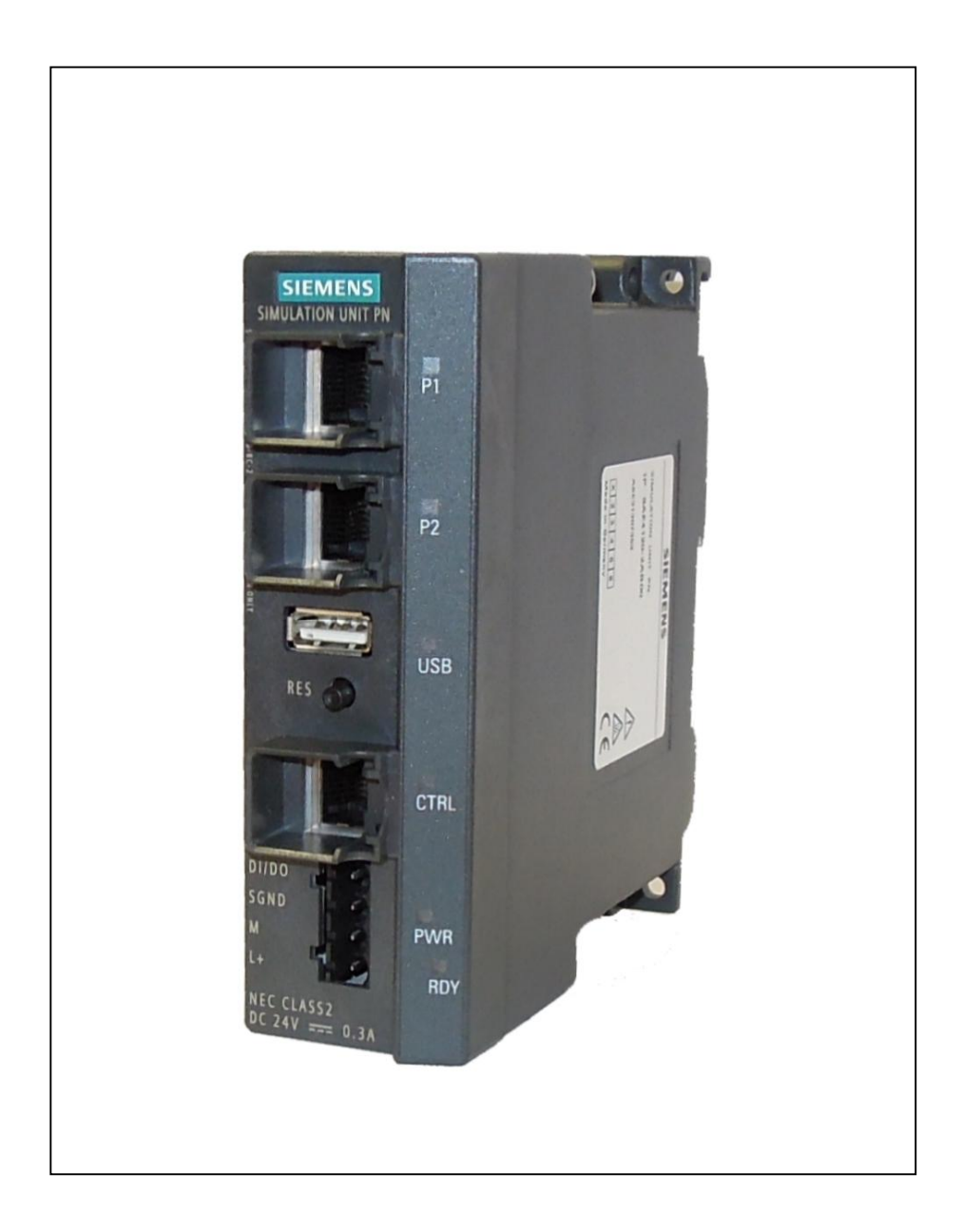

Bild SIMULATION UNIT PN

#### **3.3.2 SIMULATION UNIT PB**

Anschlussmöglichkeiten

Die SIMULATION UNIT PB Profibus verfügt über 3 Ethernet Ports

3 elektrische Ethernet RJ45-Buchsen (mit Haltekragen) zum Anschluss von Endgeräten oder weiteren Netzsegmenten.

1 USB Master Anschluss

1 Klemmenblock 4-polig zum Anschluß der Versorgungsspannung und einem Digital Ein/Ausgang

1 Klemmenblock 4-polig zum Anschluß von zwei digitalen Ein/Ausgängen

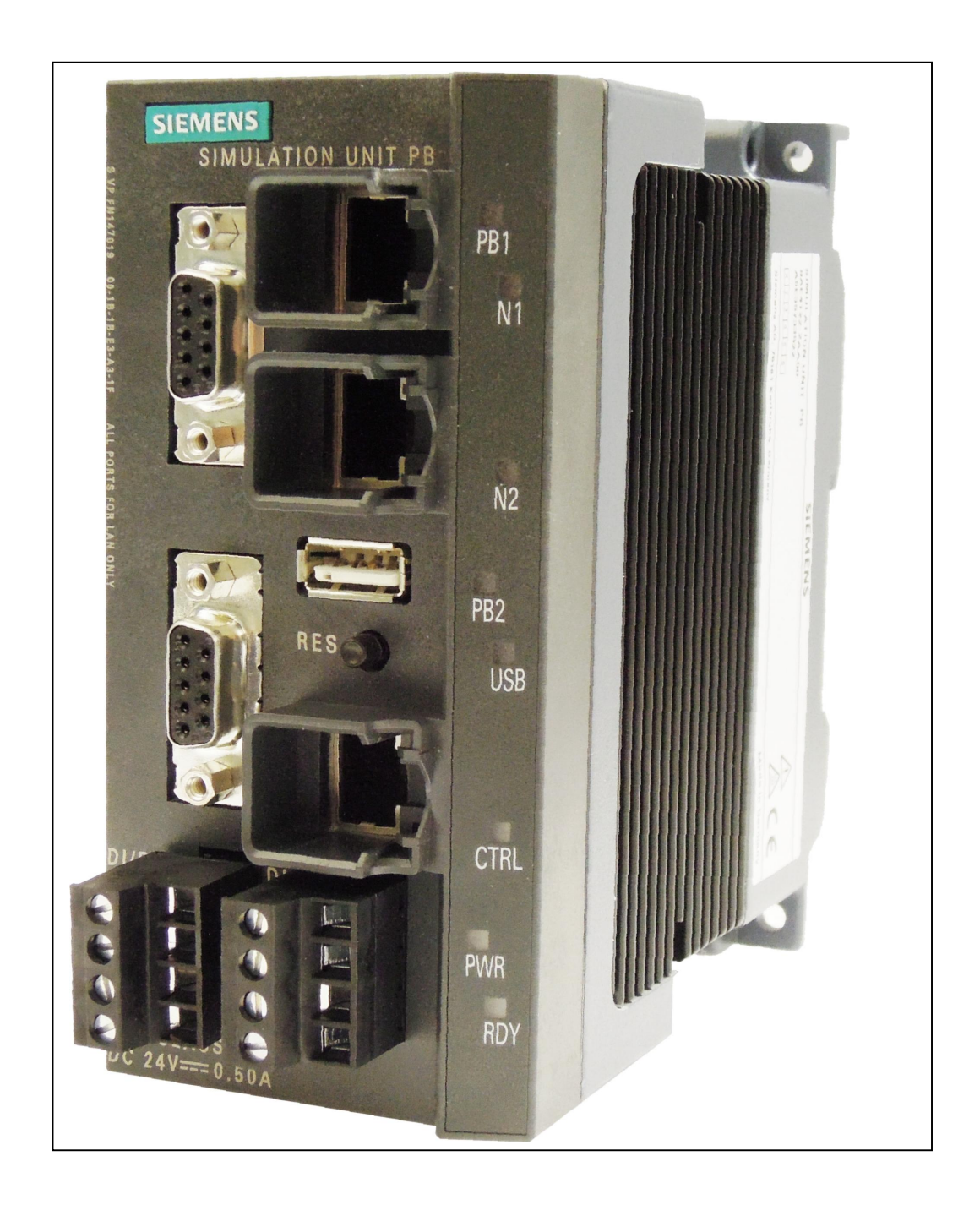

Bild SIMULATION UNIT PB

## **3.4 Ethernet Ports Network P1 und P2**

P1 und P2 sind die beiden Profinet Ports. Bei der SIMULATION UNIT PN werden diese beiden Ports zum Anschluss des Feldbusses Profinet genutzt. Es wird die Geschwindigkeiten 100MBit/s unterstützt.

Bei der SIMULATION UNIT PB sind diese beiden Ports ohne Funktion.

In der SIMULATION UNIT PN wird nur P1 benutzt. P2 ist für spätere Anwendungen reserviert.

## **3.5 Control Port**

Ctrl: RJ45 Ethernet Port

Über die CTRL Buchse muß die SIMULATION UNIT (Alle) an einen PC mit dem Projektierungstool SIMULATIONUnit verbunden und gesteuert werden. Es wird die Geschwindigkeit 100Mbit/ s und 1000Mbit/s unterstützt.

Der Simulations PC sollte aus Sicherheitsgründen nicht mit dem Internet verbunden werden.

## **3.6 USB Host**

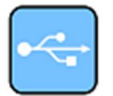

Die SIMULATION UNIT (Alle) verfügen über einen USB Host Port. Hier kann ein externes Massenspeichergerät (USB-Stick oder Festplatte) zur Speicherung von Daten angeschlossen werden.

Die Standards USB 1.1 und USB 2.0 werden unterstützt. Die USB Schnittstelle kann angeschlossene Geräte mit max. 500mA Strom versorgen.

## **3.7 Profibus Port**

9-pol SUB-D Stecker, Stift PB1 und PB2 sind die beiden Profibus Anschlüsse. Bei der SIMULATION UNIT PB wird an diese beiden Ports das Feldbussystem Profibus DP angeschlossen.

SIMULATION UNIT 16 Kompaktbetriebsanleitung 01/2016

### **3.8 Micro SD Karte**

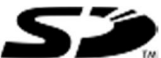

An der Rückseite der Gehäuse befindet sich ein schraubbarer Deckel. Da hinter befindet sich ein Slot für eine Micro SD Karte.

Es werden die Standards SD und SDHC mit einer maximalen Kapazität von 32 GB unterstützt.

#### **3.8.1 Position der Micro SD Speicherkarte**

## **VORSICHT**

Die Micro SD Speicherkarte ist nur für speziell Debug und Update Funktionen. Die Micro SD Speicherkarte darf nicht vom Anwender entfernt oder eingesetzt werden.

Bei der SIMULATION UNIT (Alle) mit Kompaktgehäuse befindet die Micro SD Speicherkarte unter einer Verschluss-Schraube auf der Rückseite des Geräts. Verwenden Sie für die Demontage der Verschluss-Schraube eine Münze oder einen breiten Schraubendreher.

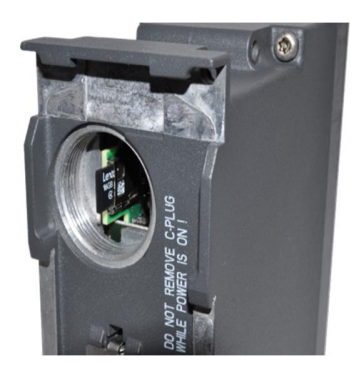

## **3.9 Digital I/O bei SIMULATION UNIT PN**

Die Baugruppe hat 1 Anschlüß, der als digitaler Eingang und als Ausgang genutzt werden kann.

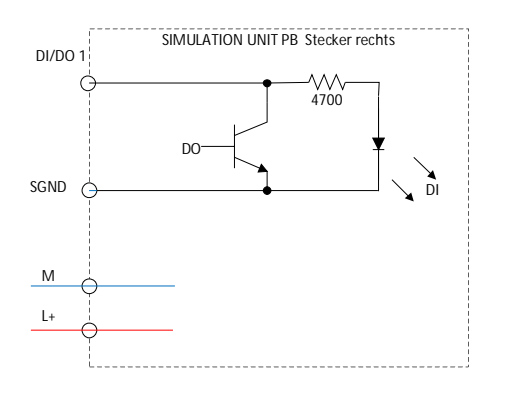

DI/DO: digitaler Eingang oder digitaler Ausgang SGND: Signal Masse

#### **Eingang:**

log. 0: keine Beschaltung oder 0V log. 1: 24V, max. 50mA

#### **Ausgang:**

Der Ausgang kann max. 100mA treiben. log. 0: interner 10k Ohm Widerstand gegen Masse log. 1: Ausgang wird über Phototransistor auf Masse gezogen

## **3.10 Digital I/O bei SIMULATION UNIT PB**

Die Baugruppe hat 2 Anschlüsse, die als digitaler Eingang und als Ausgang genutzt werden können.

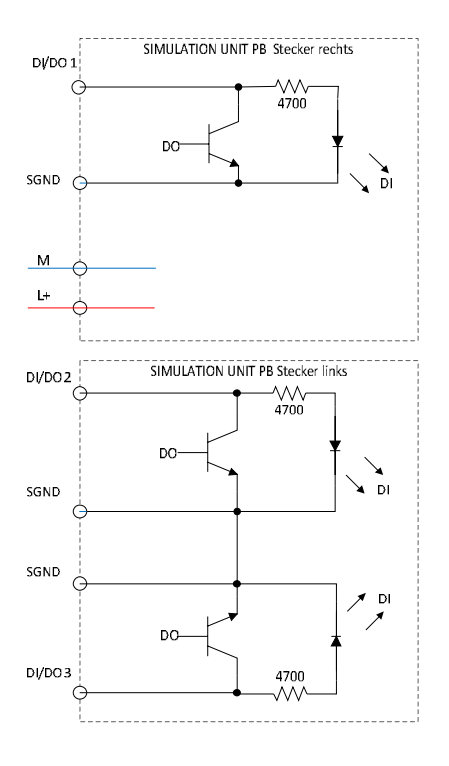

DI/DO: digitaler Eingang oder digitaler Ausgang SGND: Signal Masse

#### **Eingang:**

log. 0: keine Beschaltung oder 0V log. 1: 24V, max. 50mA

#### **Ausgang:**

Der Ausgang kann max. 100mA treiben. log. 0: interner 10k Ohm Widerstand gegen Masse log. 1: Ausgang wird über Phototransistor auf Masse gezogen

SIMULATION UNIT 19 Kompaktbetriebsanleitung 01/2016

## **3.11 Beschreibung der LEDs**

#### **Power (PWR)**:

**LED** leuchtet *grün*, wenn die Spannungsversorgung angeschlossen ist.

#### **Ready (RDY)**:

**LED** blinkt *grün* während Startup, nach Spannungswiederkehr oder Reset. Erst wenn die Ready LED leuchtet, ist die Baugruppe betriebsbereit.

#### **Control (CTRL)**:

**LED** *grün* bei Verbindung mit einem Netzwerk / Simulations PC, LED blinkt *orange* bei Datenverkehr mit dem Netzwerk / Simuations PC.

#### **LEDs für Ethernet Schnittstellen N1, N2, SIMULATION UNIT PB:**

LEDs leuchten *grün*, wenn eine physikalische Verbindung mit 100 MBit/s vorhanden ist. LEDs blinken *grün*, wenn eine physikalische Verbindung mit 1 GBit/s vorhanden ist. LEDs blinken *orange*, während Datenverkehr stattfindet.

#### **LEDs für Ethernet Schnittstellen P1, P2 SIMULATION UNIT PN:**

LEDs leuchten *grün*, wenn eine physikalische Verbindung mit 100 MBit/s vorhanden ist. LEDs blinken *grün*, wenn eine physikalische Verbindung mit 1 GBit/s vorhanden ist. LEDs blinken *orange*, während Datenverkehr stattfindet.

#### **LEDs für die Profibusschnittstellen PB1, PB2**

LEDs leuchten *grün*, wenn eine physikalische Verbindung mit dem Profibus vorhanden ist. LEDs blinken *orange*, während Datenverkehr auf der Profibusschnittstelle stattfindet.

### **3.12 Der Taster**

An der Baugruppe, befindet sich 1 Reset Taster unter dem USB Port.

Funktion:

Reset:

Nach einem Reset wird die Baugruppe zurückgesetzt und geht in den Startup Mode. Dabei werden alle auf der Baugruppe gespeicherten Daten gelöscht, außer der Einstellung der IP Adresse Solange die RDY LED blinkt, ist die Baugruppe sowohl über Web Oberfläche als auch

über SIMBApro nicht erreichbar.

SIMULATION UNIT 20 Kompaktbetriebsanleitung 01/2016

## **4 Montage**

## **4.1 Montagehinweise**

## **WARNUNG**

Geeignete Montage bei Umgebungstemperaturen über 50°C beachten

Wird ein Gerät bei einer Umgebungstemperatur von mehr als 50°C betrieben, kann die Gehäusetemperatur des Gerätes über 70°C liegen.

Der Montageort des Gerätes muss deshalb so gewählt werden, dass nur qualifiziertes Service Personal oder geschulte Anwender darauf Zugriff haben.

#### $\bigwedge$ **WARNUNG**

Verwendung zugelassener Bauteile

- x Verwenden Sie nur zugelassene Bauteile, wie z.B. Haltewinkel, SFPs, 19-Zoll-Einschübe
- Fertigen Sie erforderliche Montagehalter nach Maßzeichnung

#### $\bigwedge$ **WARNUNG**

Geeignete Kabel für Temperaturen über 70°C

Wenn am Kabel oder an der Gehäusebuchse Temperaturen über 70°C auftreten oder die Temperatur an den Adernverzweigungsstellen der Leitungen über 80°C liegt, müssen besondere Vorkehrungen getroffen werden. Wenn das Gerät bei Umgebungstemperaturen von 50°C bis 70°C betrieben wird, dann müssen Sie Kabel einer zulässigen Betriebstemperatur von mindestens 80°C verwenden.

#### $\bigwedge$ **VORSICHT**

Schützen Sie die SIMULATION UNIT durch eine geeignete Abschattung gegen direktes Sonnenlicht. Dies vermeidet eine unerwünschte Erwärmung der SIMULATION UNIT und verhindert frühzeitige Alterung der SIMULATION UNIT und der Verkabelung.

### **ACHTUNG**

Beachten Sie bei Installation und Betrieb die Aufbaurichtlinien und Sicherheitshinweise, die in diesem Dokument sowie im Handbuch SIMATIC NET Industrial Ethernet Twisted Pair und Fiber Optic-Netzte beschrieben sind.

SIMULATION UNIT 21 Kompaktbetriebsanleitung 01/2016

## **4.2 Montagemöglichkeiten**

#### **Montage der SIMULATION UNIT**

Die SIMULATION UNIT lässt mehrere Montagearten zu:

- Montage auf 35 mm DIN Hutschiene
- Montage auf einer SIMATIC S7-300 Profilschiene
- Wandmontage

Die jeweils möglichen Montagearten entnehmen Sie bitte dem Kapitel "Montage Allgemein".

## **4.3 Montage Allgemein**

#### **4.3.1 Hutschienenmontage**

### **VORSICHT**

Wird die SIMULATION UNIT sehr großen Schockbelastungen ausgesetzt (>10 g), dann müssen Sie zur Montage eine S7-300-Profilschiene verwenden. Die Hutschiene gewährleistet bei Stossbelastungen größer 10 g keinen ausreichenden Halt.

#### $\sqrt{?}$ **Warnung**

Bei Einsatz im Schiffbau ist eine Montage auf DIN Hutschiene 35 mm nicht zulässig.

Die DIN Hutschiene 35 mm gewährleistet bei Einsatz im Schiffbau keinen ausreichenden Halt.

Gültig nur für die gekennzeichneten Geräte der jeweiligen Produktgruppe.

Die Kennzeichnung erfolgt mit einem Hinweis in der Tabelle Montagemöglichkeiten. Siehe dazu entsprechende Tabelle im Kapitel Technische Daten (Unterkapitel Aufbau, Montage und Umgebung).

#### **Montage**

Montieren Sie die SIMULATION UNIT auf einer 35 mm hutschiene nach DIN EN 50022.

- 1. Hängen Sie die SIMULATION UNIT in die Hutschiene ein und drücken Sie ihn gegen die Hutschiene bis zum Einrasten nach unten.
- 2. Montieren Sie die Anschlüsse für die Spannungsversorgung.
- 3. Montieren Sie die Anschlüsse für die Digital Ein/Ausgänge falls notwendig.
- 4. Stecken Sie die mitgelieferten Klemmblöcke in die dafür vorgesehenen Buchsen an der SIMULATION UNIT

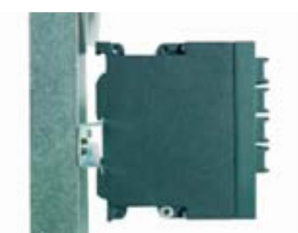

#### **Demontage**

Um die SIMULATION UNIT von der Hutschiene abzunehmen:

- 1. Lösen Sie alle angeschlossenen Leitungen von der SIMULATION UNIT
- 2. Entriegeln Sie SIMULATION UNIT an der Unterseite mit einem Schraubendreher von der Hutschiene und heben Sie die SIMULATION UNIT unten von der Hutschiene weg.

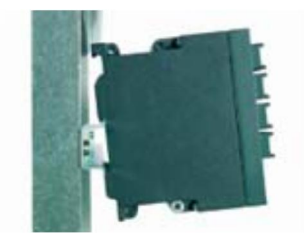

#### **4.3.2 Profilschienenmontage**

#### **Montage auf einer SIMATIC S7-300 Profilschiene**

- 1. Hängen Sie die Gehäuseführung an der Oberseite des Gehäuses der SIMULATION UNIT in die S7-Profilschiene.
- 2. Verschrauben Sie die SIMULATION UNIT an der Unterseite der Profilschiene
- 3. Montieren Sie die Anschlüsse für die Spannungsversorgung
- 4. Montieren Sie die Anschlüsse für die digital Ein/Ausgänge wenn gefordert
- 5. Stecken Sie die mitgelieferten Klemmenblöcke in die dafür vorgesehenen Buchsen an der SIMULATION UNIT

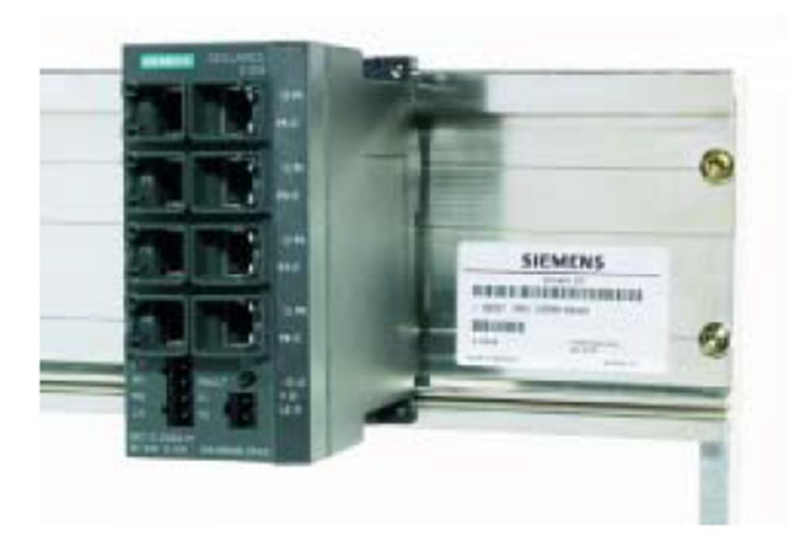

#### **Demontage**

Um die SIMULATION UNIT von der SIMATIC S7-300 Profilschiene abzunehmen:

- 1. Demontieren Sie zunächst alle angeschlossenen Leitungen
- 2. Lösen Sie die Verschraubungen an der Unterseite der Profilschiene und heben Sie danach die SIMULATION UNIT von der Profilschiene weg.

SIMULATION UNIT 24 Kompaktbetriebsanleitung 01/2016

#### **4.3.3 Wandmontage**

- 1. Verwenden Sie zur Wandmontage, je nach Untergrund, geeignetes Montagematerial (z.B. zur Befestigung in Beton vier Wanddübel mit 6 mm Durchmesser und 30 mm Länge, 4 Schrauben mit 3,5 mm Durchmesser und 40 mm Länge).
- 2. Montieren Sie die elektrischen Anschlussleitungen
- 3. Montieren Sie die Anschlüsse für die digitale Ein/Ausgänge wenn erforderlich
- 4. Stecken Sie die Klemmenblöcke in die dafür vorgesehenen Buchsen an der SIMULATION UNIT.

#### **Hinweis**

Für genaue Maße beachten Sie bitte die Maßzeichnung im Kapitel "Maßzeichnungen" der Anleitung.

#### **Hinweis**

Die Wandbefestigung muss so ausgelegt sein, dass sie mindestens das Vierfache Eigengewicht der SIMULATION UNIT tragen kann.

## **5 Anschließen**

## **5.1 Hinweise zur Inbetriebnahme**

### **ACHTUNG**

Inbetriebnahme von Geräten bei Redundanzmechanismen

Wenn Sie Redundanzmechanismen (Medienredundanz "HSR oder "MRP" und/oder redundante Kopplungen von Ringen über Standby –Kopplungen) einsetzen, dann öffnen Sie den redundanten Pfad, bevor sie ein neues Gerät oder Ersatzgerät in ein laufendes Netz einfügen. Eine fehlerhafte Konfiguration oder der Anschluss der Ethernet-Leitungen an fehlerhaft konfigurierte Ports führt zu Überlast und Zusammenbruch der Kommunikation.

## **5.2 Spannungsversorgung Allgemein**

#### $\langle \cdot \rangle$ **WARNUNG**

Die Art der Spannungsversorgung erkennen Sie an einem Warnhinweis auf dem Gerät und der Beschriftung vom Anschluss der jeweiligen Spannungsversorgung.

## **5.3 Spannungsversorgung**

### **5.3.1 Anschließen der Spannungsversorgung**

#### **24V-Sicherheitskleinspannung (SELV)**

#### $\mathbf{N}$ **Warnung**

- x Die SIMULATION UNIT ist für den Betrieb mit Safety Extra Low Voltage (SELV) ausgelegt. Entsprechend dürfen an die Versorgungsanschlüsse nur SELV nach IEC 60950-1 / EN60950-1 / VDE0805 angeschlossen werden
- Das Netzteil für die Versorgung der SIMULATION UNIT muss NEC Class 2 entsprechen, wie durch National Electrical Code ® (ANSI/NFPA 70) beschrieben.
- Die Leistung aller angeschlossenen Netzteile muss in Summe einer Stromquelle mit begrenzter Leistung (LPS limited power source) entsprechen.
- Bei einem Aufbau mit redundanter Stromversorgung (zwei getrennte Stromversorgungen) müssen beide Stromversorgungen diese Anforderungen erfüllen.
- Die digitalen Ein/Ausgänge dürfen nur mit maximal 50 mA belastet werden (Sicherheitsspannung (SELV), DC 24 V).
- Betreiben Sie das Gerät niemals an Wechselspannungen und Gleichspannungen größer DC 32 V.

### **Vorsicht**

Werden SIMULATION UNIT über ausgedehnte 24 V Versorgungsleitungen oder Netze gespeist, sind Maßnahmen gegen Einkopplung starker elektromagnetischer Pulse auf die Versorgungsleitungen erforderlich. Diese können z.B. durch Blitzschlag oder Schalten großer induktiver Lasten entstehen.

Die Robustheit der SIMULATION UNIT gegen elektromagnetische Störungen wird unter anderem mit der Prüfung "Surge Immunity Test" nach EN61000-4-5 nachgewiesen. Bei dieser Prüfung ist ein Überspannungsschutz für die Spannungsversorgungsleitungen erforderlich. Geeignet ist z.B. der Dehn Blitzductor VT AD 24V Art-Nr. 918 402 oder ein gleichwertiges Schutzelement.

Hersteller: DEHN+SÖHNE GmbH+Co.KG, Postfach 1640, D-92306 Neumark.

#### **Anschluss an die Versorgungsspannung (SELV)**

- Der Anschluss der Spannungsversorgung erfolgt über einen 4-poligen steckbaren Klemmenblock
- Die Spannungsversorgung ist hochohmig mit dem Gehäuse verbunden, um einen erdfreien Aufbau zu ermöglichen. Die Spannungseingänge sind potentialgebunden.
- Die Baugruppe hat keine Pufferung. Es wird bei Bedarf eine gepufferte Stromversorgung empfohlen

#### **Belegung Klemmenblock (4-polig)**

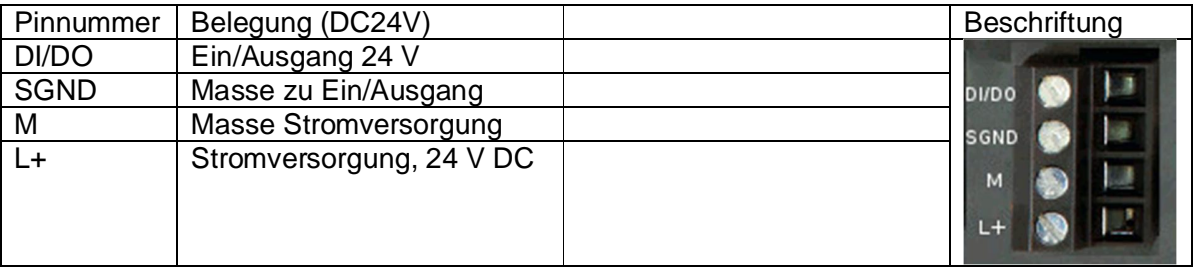

Verwenden Sie zum Verdrahten des Spannungsanschlusses Kupferkabel der Kategorie AWG18-12 oder Kabel mit dem Querschnitt 0,75 bis 2,5 mm²

#### **5.3.2 DC 24 V – SIMULATION UNIT**

24 V-Sicherheitskleinspannung in der Übersicht

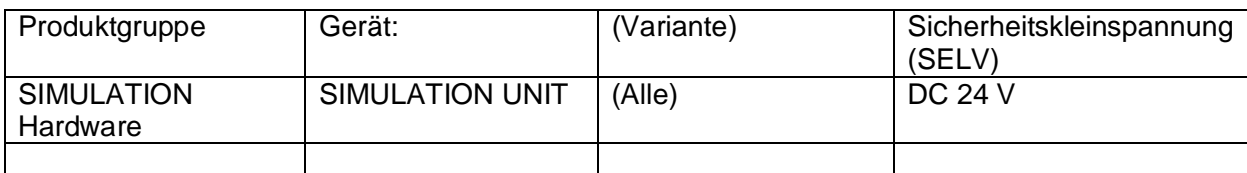

## **5.4 Digitale Ein/Ausgänge anschließen**

Die digitalen Ein/Ausgänge sind potentialfreie Schalter mit Optokoppler.

#### **Anschließen der digitalen Ein/Ausgänge**

Der Anschluss der digitalen Ein/Ausgänge erfolgt über einen 4-poligen steckbaren Klemmenblock. Der digitale Ein/Ausgang darf maximal mit 50 mA belastet werden (Sicherheitskleinspannung SELV DC 24 V).

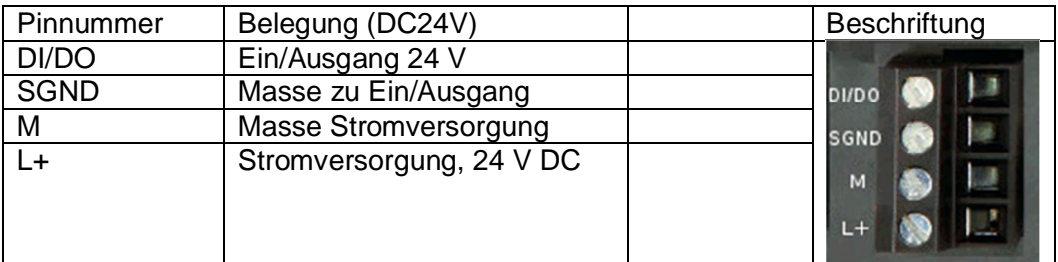

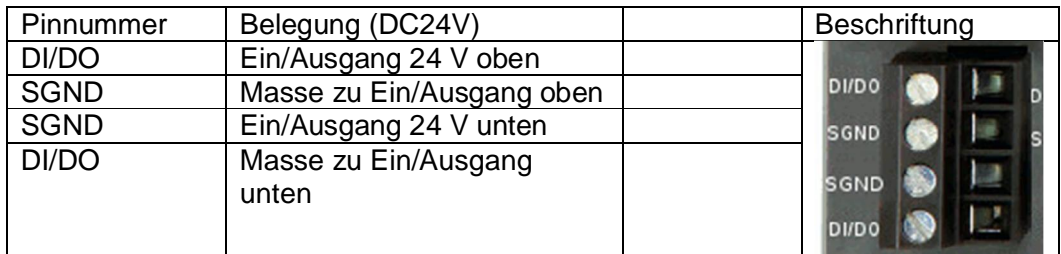

## **5.5 Anschließen der Funktionserde**

#### **Hutschienenmontage**

Die Erdung erfolgt über die Hutschiene

#### **S7-Profilschiene**

Die Erdung erfolgt über die Geräterückseite und die Halteschraube

#### **Wandmontage**

Die Erdung erfolgt über die lackfreie Bohrung.

Beachten Sie bitte, dass die SIMULATION UNIT über eine Befestigungsschraube möglichst niederohmig geerdet werden müssen.

Wird eine SIMULATION UNIT auf einem nichtleitenden Untergrund montiert, muss ein Erdungskabel montiert werden. Dass Erdungskabel ist nicht im Lieferumfang enthalten. Verbinden Sie die Lackfreie Fläche der SIMULATION UNIT über das Erdungskabel mit dem nächstgelegenen Erdungspunkt.

## **6 Technische Daten**

#### **Hinweis**

#### **Gültigkeit der Technischen Daten**

Alle in diesem Kapitel beschriebenen Technischen Daten, die nicht konkret einer Gerätevariante, -ausführung oder einem Medienmodul zugeordnet sind, gelten für alle Gerätevarianten/-ausführungen der Produktgruppe.

## **6.1 Aufbau, Montage und Umgebungsbedingungen**

Konstruktiver Aufbau

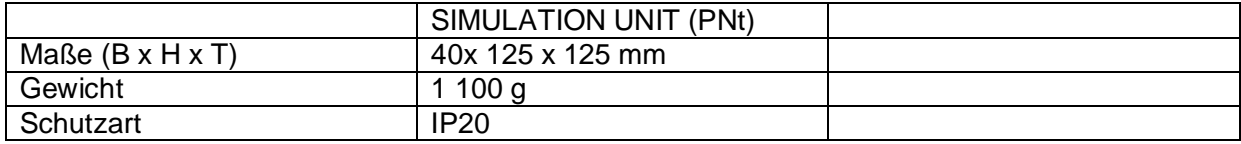

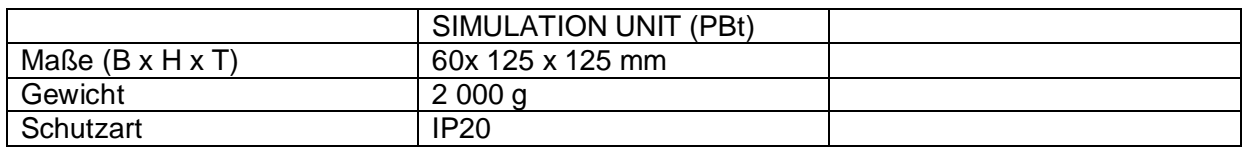

Montagemöglichkeiten

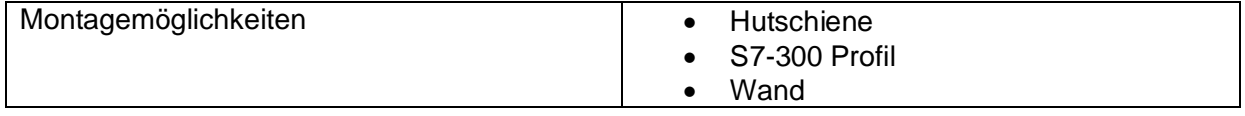

Hinweis: Beim Einsatz im Schiffbau ist eine Montage auf DIN Hutschiene 35 mm nicht zulässig. Die DIN Hutschiene 35 mm gewährleistet bei Einsatz im Schiffbau keinen ausreichenden Halt.

### Zulässige Umgebungsbedingungen

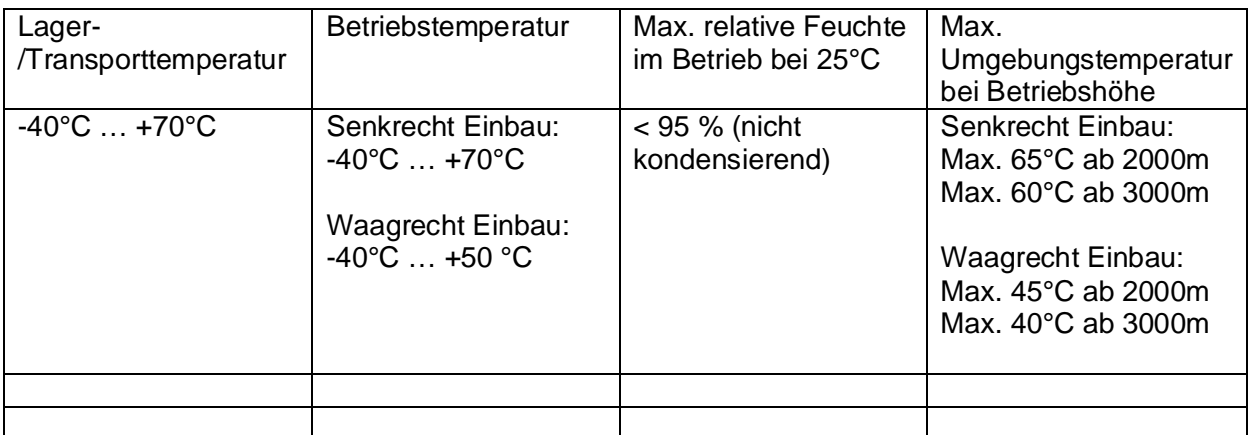

Die zulässige Betriebstemperatur ist abhängig davon, wie das Trägergerät montiert wird. Ein waagrechter Einbau liegt vor, wenn die Gerätebeschriftung von links nach rechts verläuft. Bei einem Senkrechten Einbau ist die Gerätebeschriftung um 90° gedreht.

## **6.2 Anschlüsse und elektrische Daten**

#### Anschlüsse für Endgeräte oder Netzkomponenten

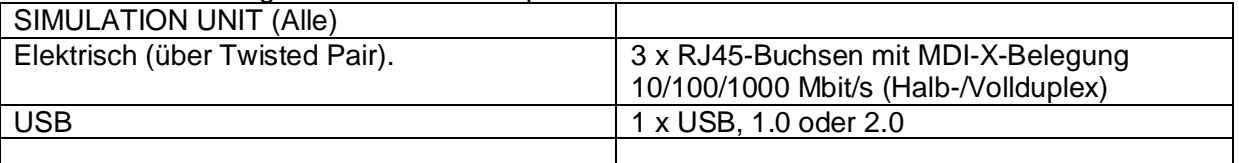

#### Elektrische Daten Versorgungsspannung

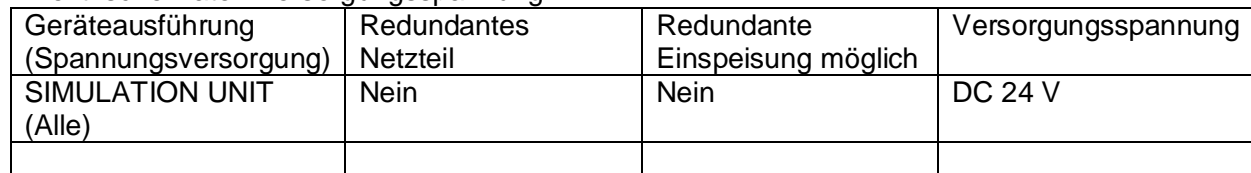

#### Elektrische Daten Stromaufnahme

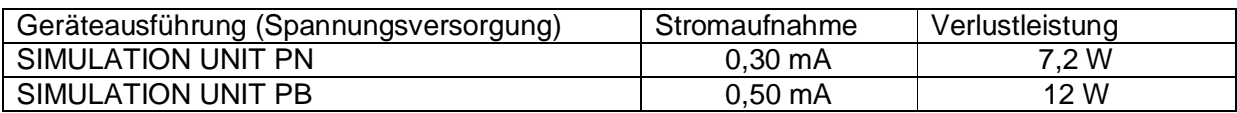

### Elektrische Daten Überstromschutz

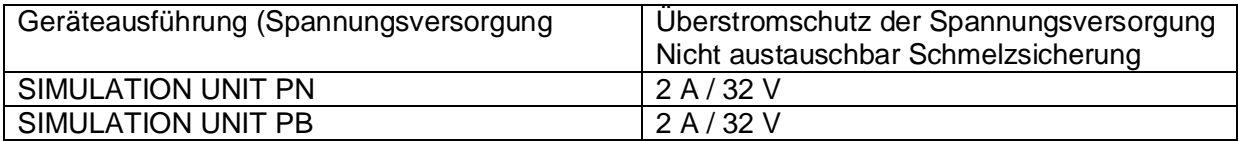

#### Elektrische Daten digital Ein/Ausgänge

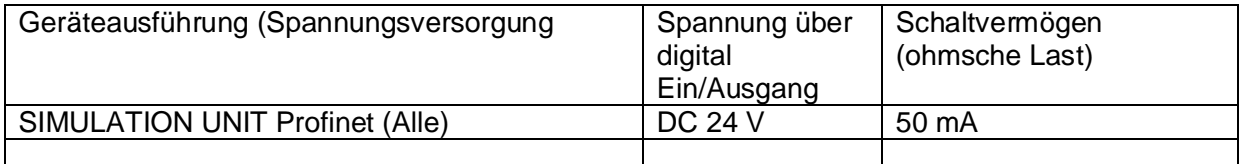

### Elektrische Daten USB Port

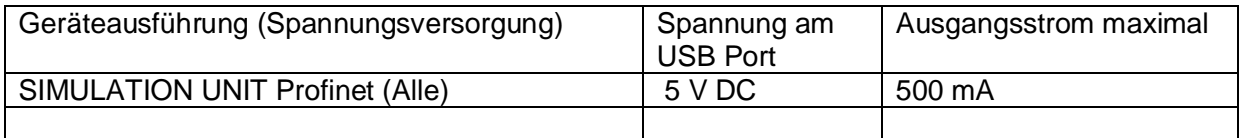

#### Steckbare Klemmenblöcke für Anschlüsse von Spannungsversorgung und digital Ein/Ausgängen

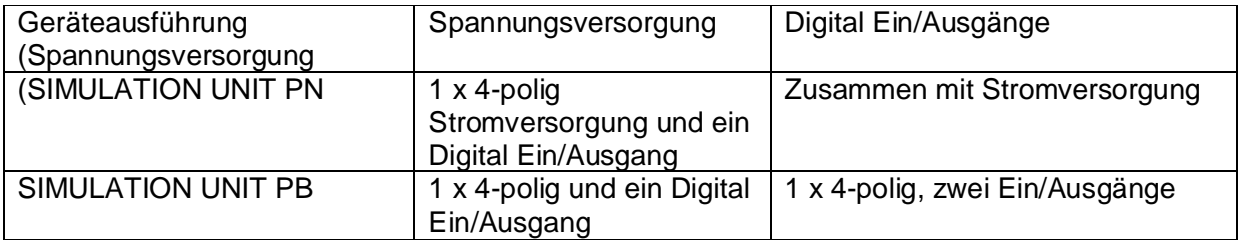

## **6.3 Leitungslängen**

Zulässige Leitungslängen (Kupferleitung – Fast Ethernet)

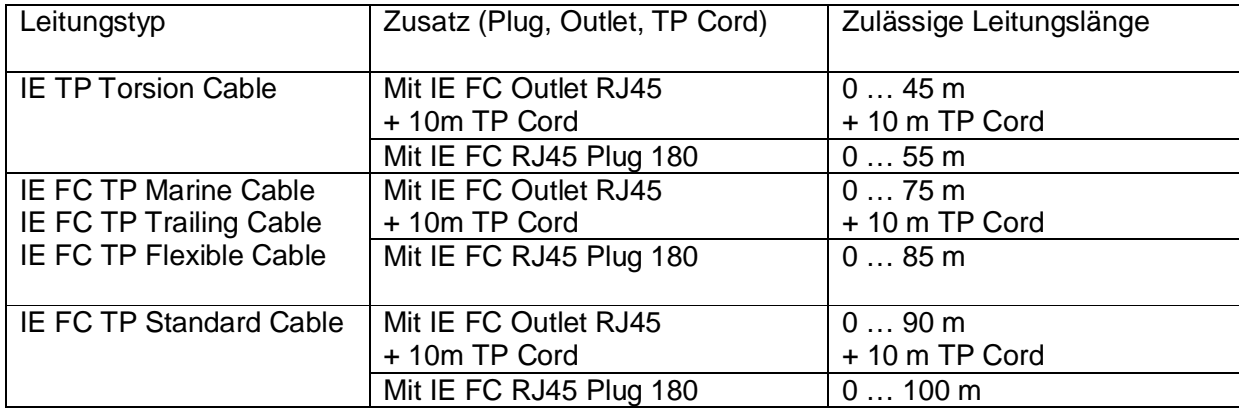

Zulässige Leitungslängen (Kupferleitung – Gigabit Ethernet)

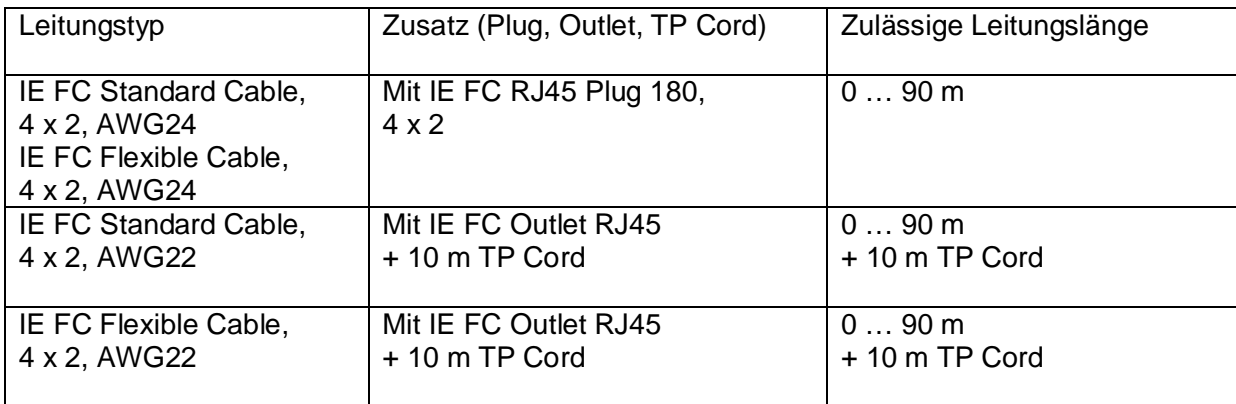

## **6.4 Weiter Eigenschaften**

Mean Time between failure (MTBF)

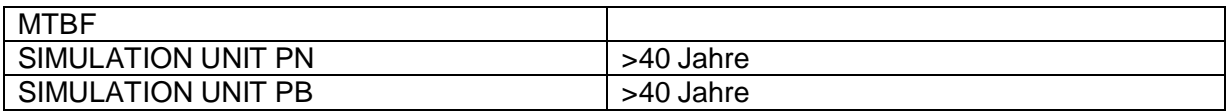

## **7 Maßbilder**

## **7.1 SIMULATION UNIT PN**

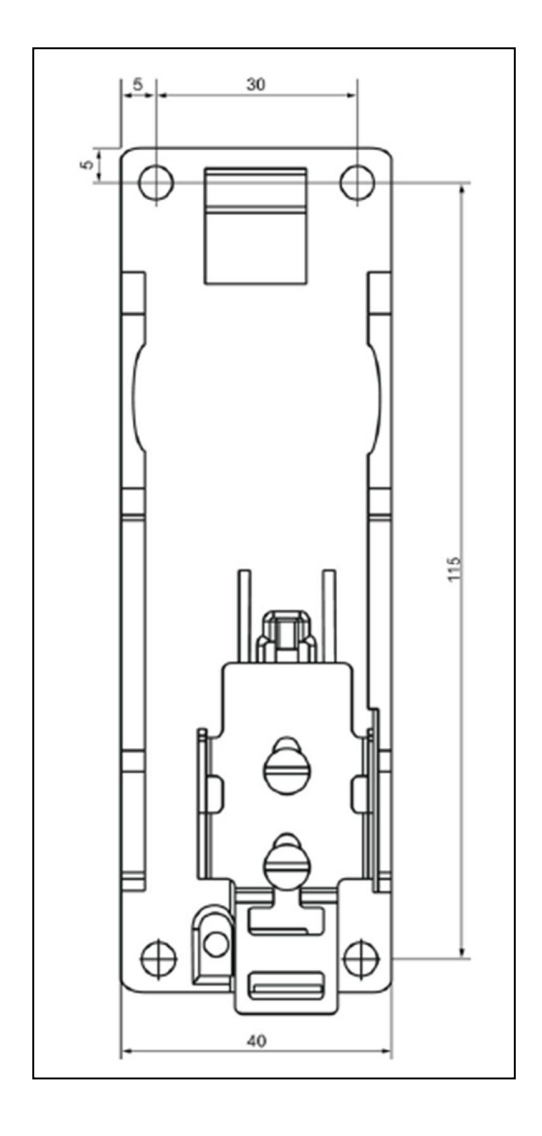

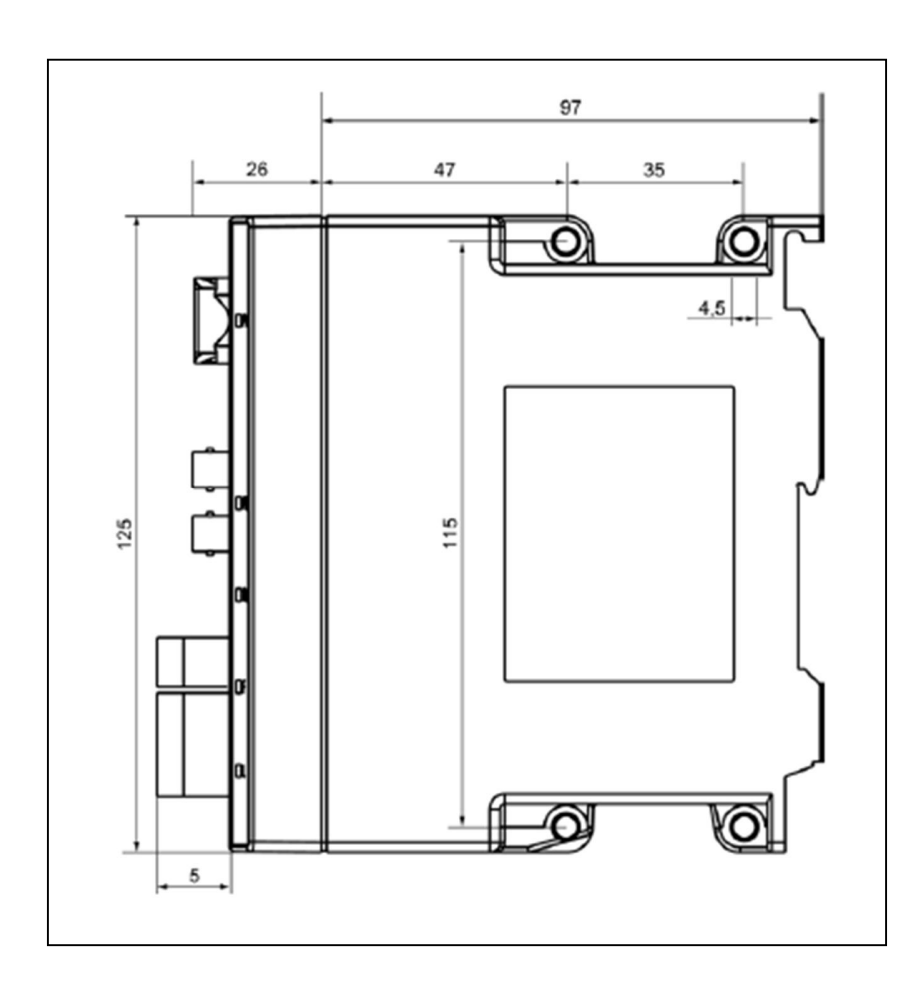

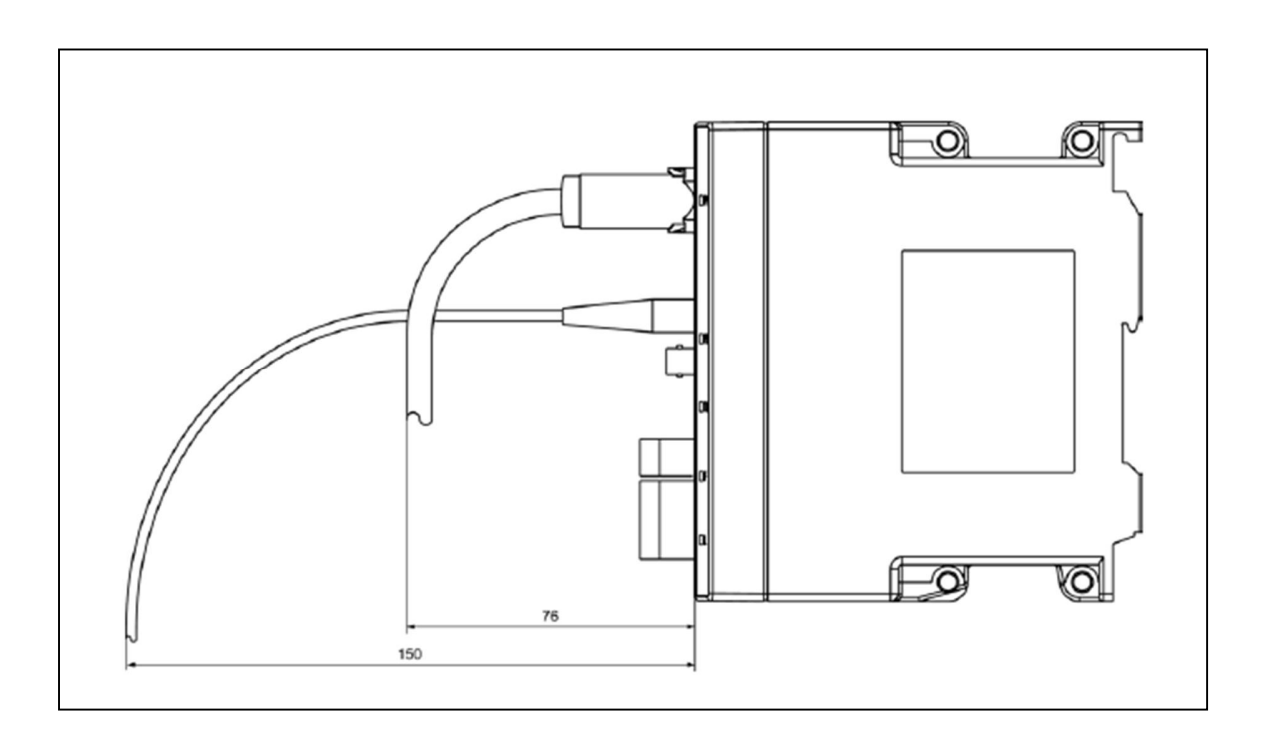

## **7.2 SIMULATION UNIT PB**

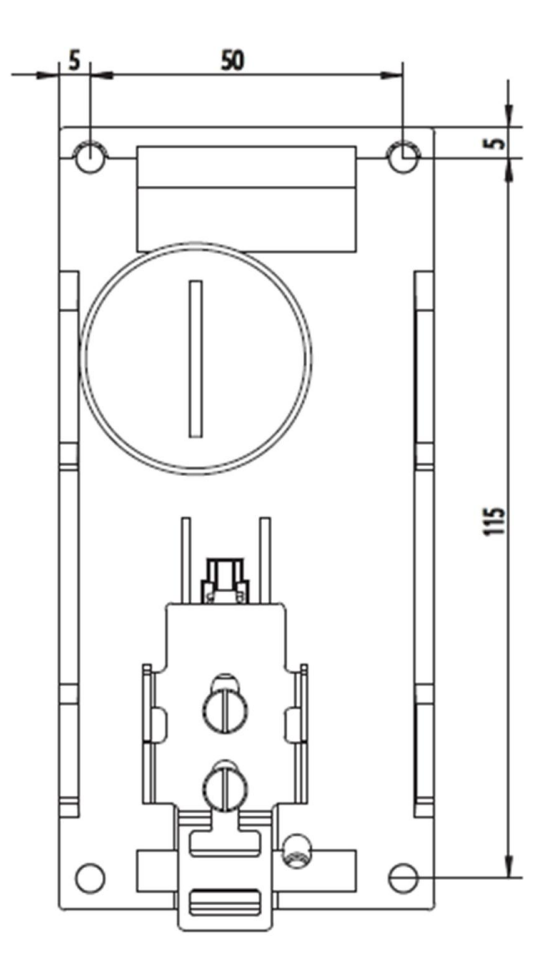

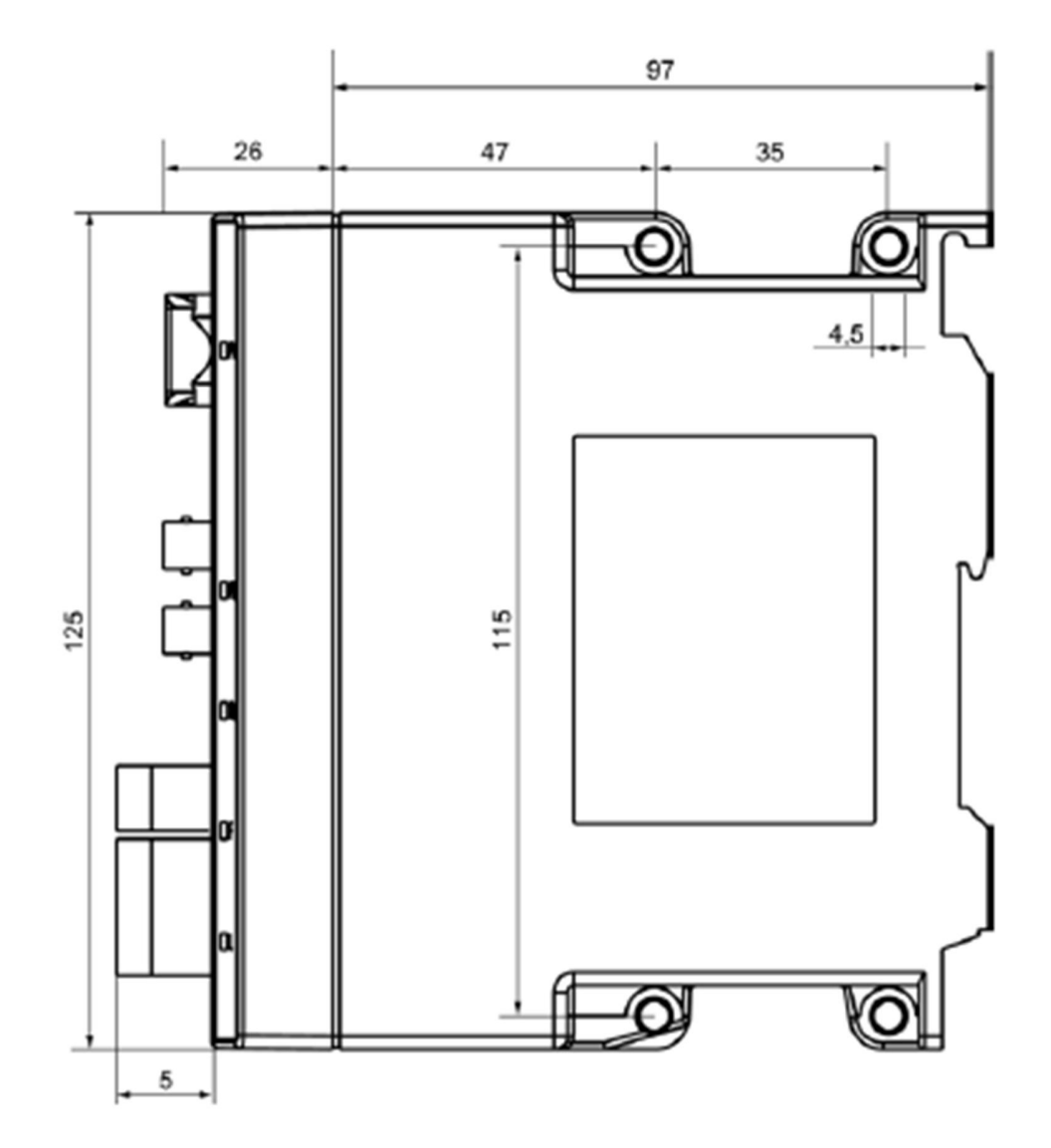

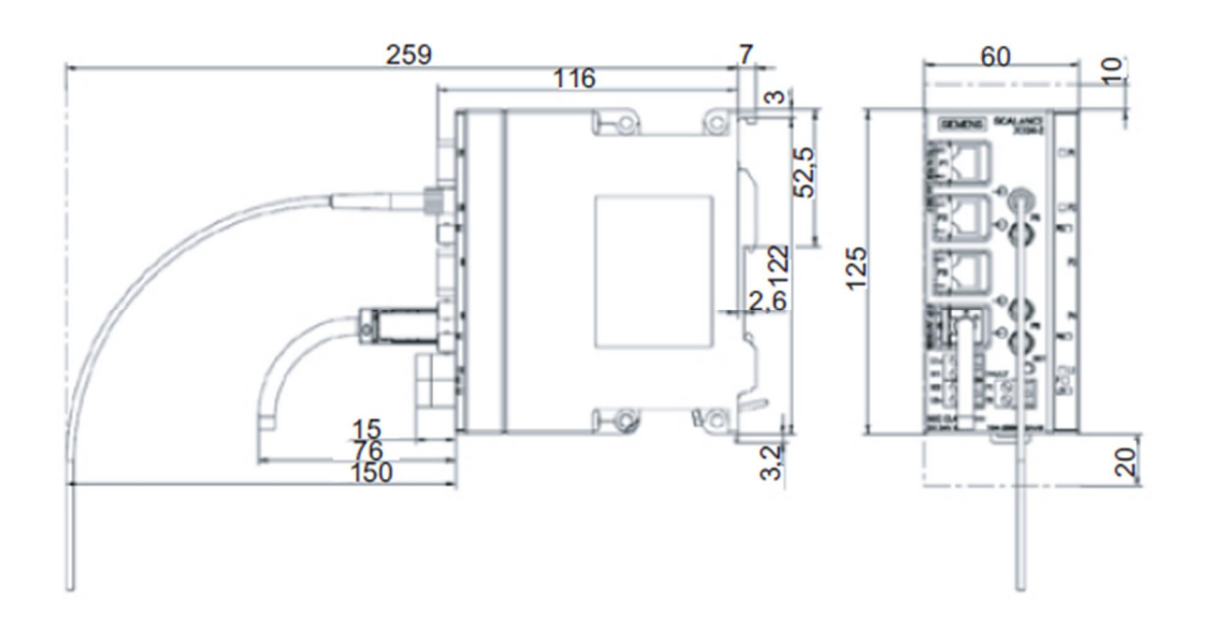

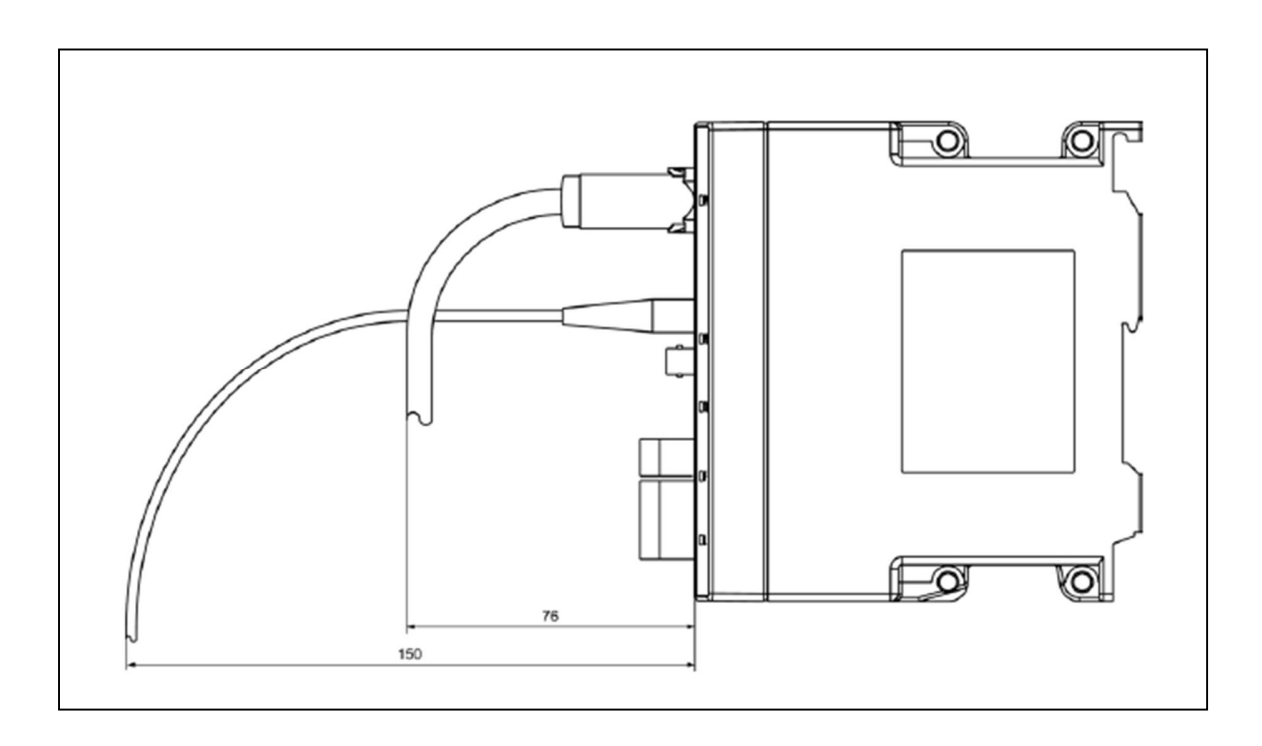

## **8 Zulassungen**

## **8.1 Zulassungen, Zertifikate SIMULATION UNIT**

#### **Hinweis**

Die angegebenen Zulassungen gelten erst als erteilt, wenn auf dem Produkt eine entsprechende Kennzeichnung angebracht ist. Welche der nachfolgenden Zulassungen für Ihr Produkt erteilt wurde, erkennen Sie an den Kennzeichnungen auf dem Typenschild

#### **EG-Richtlinien**

SIMATIC NET Produkte erfüllen die Anforderungen und Schutzziele der nachfolgend aufgeführten EG-Richtlinien.

#### **EMV-Richtlinie (Elektromagnetische Verträglichkeit)**

Das SIMATIC NET Produkt erfüllt die Anforderungen der EG-Richtlinie:

2004/108/EG "Elektromagnetische Verträglichkeit"

Das Produkt ist ausgelegt für den Einsatz in folgenden Bereichen:

**Einsatzbereich Anforderung an Anforderung an** 

**Störaussendung Störfestigkeit** 

Industriebetrieb EN 61000-6-4: 2011 EN 61000-6-2: 2005

#### $\sqrt{2}$ **Warnung**

Es kann Personen und Sachschaden eintreten.

Durch die Installation von Erweiterungen, die nicht für SIMATIC NET Produkte bzw. deren Zielsysteme zugelassen sind, können die Anforderungen und Vorschriften für Sicherheit und elektromagnetische Verträglichkeit verletzt werden.

Verwenden Sie nur Erweiterungen, die für das System zugelassen sind.

SIMULATION UNIT 43 Kompaktbetriebsanleitung 01/2016

#### **-Aufbaurichtlinien beachten**

Die Produkte erfüllen die Anforderungen, wenn Sie bei Installation und Betrieb die Aufbaurichtlinien und Sicherheitshinweise einhalten, die in dieser Dokumentation sowie in folgenden Dokumentationen beschrieben sind.

#### **-Im Internet finden Sie immer die aktuelle Dokumentation!**

Die aktuellen Beschreibungen für die aktuell lieferbaren Produkte finden Sie immer im Internet unter den hier angegebenen Beitrags-IDs / Internet-Seiten: SIMATIC NET Industrial Twisted Pair- und Fiber Optic Netze, Handbuch 8763736 EMV-Aufbaurichtlinie, Projektierungsanleitung 28518276

#### **-Arbeiten am Produkt**

Zum Schutz des Produkts vor Entladung von statischer Elektrizität muss sich das Bedienpersonal vor dem Berühren des Produkts elektrostatisch entladen.

Hinweis

Das Produkt wurde mit einem Gerät getestet, dass ebenfalls die oben genannten Normen einhält.

Beim Betrieb des Produkts mit einem Gerät, dass diese Normen nicht erfüllt, kann die Einhaltung der entsprechenden Werte nicht garantiert werden.

#### **Maschinenrichtlinie**

Gemäß der EG-Maschinenrichtlinie 2006/42/EG ist das Produkt eine Komponente. Nach Maschinenrichtlinie sind wir verpflichtet darauf hinzuweisen, dass das bezeichnete Produkt ausschließlich zum Einbau in eine Maschine bestimmt ist. Bevor das Endprodukt in Betrieb genommen wird, muss sichergestellt sein, dass es mit der Richtlinie 2006/42/EG konform ist.

#### **Hinweis**

#### **Hinweis für den Hersteller von Maschinen**

Das Produkt ist keinen Maschine im Sinne der EG-Maschinenrichtlinie. Es gibt deshalb für dieses Produkt keine Konformitätserklärung bezüglich der EG-Maschinenrichtlinie 2006/42/EG.

#### **Hinweis für den Hersteller von Maschinen**

Das Produkt ist keine Maschinen im Sinne der EG-Richtlinie Maschinen. Es gibt deshalb für dieses Produkt keine Konformitätserklärung bezüglich der EG-Richtlinie Maschinen 89/392/EWG.

#### **Explosionsschutzrichtlinie (ATEX)**

Das SIMATIC NET-Produkt erfüllt die Anforderungen der EG-Richtlinie 94/9/EG "Geräte und Schutzsysteme zur bestimmungsgemäßen Verwendung in explosionsgefährdeten Bereichen".

## **Warnung**

Beachten Sie beim Einsatz (Installation) von SIMATIC NET-Produkten im explosionsgefährdeten Bereich Zone 2 unbedingt die damit verbundene besonderen Bedingungen:

Approval of SIMATIC/SIMATIC NET Products for Direct Installation in Ex-Zone 2"

Sie finden diese im Internet auf den Seiten des Siemens Industry Automation Customer Support unter folgender Beitrags-ID:

33118441 (http://support.automation.siemens.com/WW/view/de/33118441) Register "Beitragsliste" > Beitragstyp "Zertifikate"

ATEX Bezeichnung: II 3 G Ex nA II T4 KEMA 07 ATEX 0145X

Das Produkt erfüllt die Anforderungen der Normen EN 60079-15: 2005 (Electrical apparatus for potentially explosiv atmospheres; Type of protection "n") Und EN 60079-0: 2006

#### **FM-Zulassung**

Das Produkt erfüllt die Anforderungen der Normen

Factory Mutual Approval Standard Class Number 3611 FM Hazardous (Classified) Location Electrical Equipment: Non Incendive / Class I / Division 2 / Group A, B, C, D / T4 und Non Incendive / Class I / Zone 2 / Group IIC / T4

#### **Hinweis für Australien**

Das Produkt erfüllt die Anforderungen der Norm AS/NZS 2064 (Class A).

SIMULATION UNIT 45 Kompaktbetriebsanleitung 01/2016

#### **cULus-Zulassung Information Technology Equipment**

cULus Listed 60E9 I. T. E.

Underwriters Laboratories Inc. Nach

- UL 60950-1 (Information Technology Equipment)
- x CSA C22.2 No. 60950-1-03

#### **cULus-Zulassung Hazardous Location**

cULus Listed 21BP I. T. E. FOR HAZ. LOC. Underwriters Laboratories Inc. Nach

- UL 60950-1 (Information Technology Equipment)
- x CSA C22.2 No. 60950-1-03
- $\bullet$  UL 1604 und UL 2279
- oder ANSIISA 12.12.01

Approved for use in CI. 1, Div. 2, GP. A, B, C, D, T4 CI. 1, Zone 2, GP. IIC T4

## **8.2 Konformitätserklärung SIMULATION UNIT**

#### **Konformitätserklärung**

Die EG-Konformitätserklärung zu diesen Produkten finden Sie im Internet unter folgender Adresse: http://support.automation.siemens.com/WW/view/de/33118441 (http://support.automation.siemens.com/WW/view/de/33118441)

-Beitragsliste -Beitragstyp "Zertifikate" -Zertifikate-Art "Konformitätserklärung"

Beispiel deutsch: "EG-Konformitätserklärung SCALANCE X310" Beispiel englisch: "Declaration of Conformity SCALANCE X310"

## **8.3 Übersicht Zulassungen SIMULATION UNIT**

### Übersicht Zulassungen

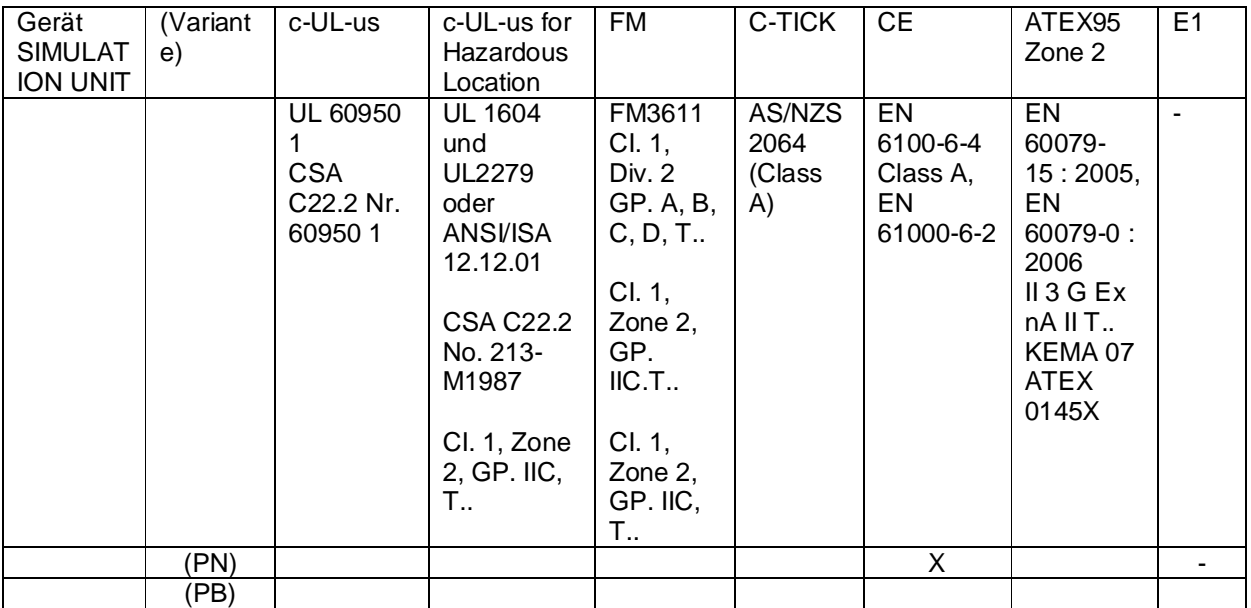

#### 1)

Die Temperaturangabe "T.." bzw. die maximale Umgebungstemperatur "Ta:.." entnehmen Sie bitte dem Typenschild.

### **Hinweis**

#### **Schiffbauzulassung**

Es gibt derzeit keine Schiffsbauzulassung für die SIMULATION UNIT

## **8.4 Mechanische Stabilität (im Betrieb) SIMULATION UNIT**

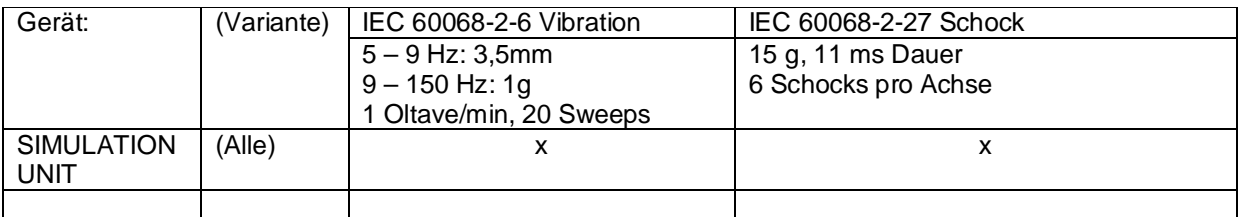

SIMULATION UNIT 47 Kompaktbetriebsanleitung 01/2016